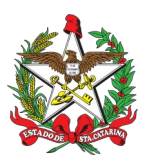

#### PROCEDIMENTO ADMINISTRATIVO PADRÃO Nº 94 Florianópolis, 20 de julho de 2021.

# **ALTERAÇÃO OU PROPOSTA DE NOVO PROCEDIMENTO ADMINISTRATIVO PADRÃO**

# **1 OBJETIVO E INFORMAÇÕES**

a) Este procedimento tem como objetivo fixar o fluxo para a proposição de novo procedimento administrativo padrão (PAP) no CBMSC, bem como os fluxos para a alteração de procedimento administrativo padrão.

b) Execução: BM1/EMG

c) Versão: quinta (V5)

## **2 FUNDAMENTAÇÃO LEGAL**

a) Resolução nº 6, de 04 de fevereiro de 2021.

## **3 ENTRADA**

a) Nota eletrônica.

## **4 DETALHAMENTO DE ATIVIDADE**

#### **4.1 Bombeiro Militar**

4.1.1 Antes de propor novo PAP ou alteração de PAP, realizar pesquisa na [Biblioteca do EMG](https://documentoscbmsc.cbm.sc.gov.br/relatorio_documentos) do e verificar se há ou não procedimento similar já publicado.

4.1.2 Proposta de PAP:

a) Enviar nota eletrônica para o Comandante imediato, sendo que o assunto do e-mail deve referenciar o assunto do PAP que se deseja propor.

b) A formatação do documento deve estar de acordo com o modelo [anexo ao Manual de Redação](https://drive.google.com/drive/u/0/folders/1yJGl2FzBg-mbpEGeutdvwy0Q7HX_OITM) [e documentos do CBMSC](https://drive.google.com/drive/u/0/folders/1yJGl2FzBg-mbpEGeutdvwy0Q7HX_OITM);

c) No caso de alteração de PAP, devem ser informadas no e-mail as inconsistências encontradas no PAP já publicado; e

d) Após, deve ser detalhada a proposta de alteração, elencando as melhorias para o processo e para a utilização do PAP como referência para o trabalho a ser executado.

## **4.2 Chefe do setor solicitante**

4.2.1 O chefe do setor proponente deverá encaminhar a proposta de PAP, via canais de comando, para consulta interna a toda rede CBMSC com prazo minímo de 15 dias:

a) A proposta de PAP deve ser enviada por nota eletrônica, pelos Comandantes de Batalhão, Diretores ou Chefes dos órgãos de direção geral, para o e-mail "chmsc@chm.sc.gov.br"; e

b) Após consulta e finalização do processo o chefe do setor proponente deve encaminhar o PAP para o email "bm1ch@cbm.sc.gov.br", com os devidos despachos de aprovação.

#### **4.3 Chefe da BM1/EMG:**

a) Encaminhar a nota eletrônica para "bm1ajd@cbm.sc.gov.br", determinando a análise da formatação e publicação do PAP proposto.

#### **4.4 Adjunto da BM1/EMG:**

4.4.1 Publicação de alteração ou de novo PAP:

4.4.1.1 Deve ser alterada a nova versão do PAP:

a) Acessar SGPe CBMSC 10057/2020. Desentranhar peça do PAP alterado. No "termo de desentranhamento", deve constar o motivo do desentranhamento da peça e o número do novo SGPe quando couber. Exemplo: "Primeira versão do Procedimento Administrativo Padrão (PAP) Nr 94-20-CmdoG, está sendo desentranhada por ter sido aprovada nova versão publicada no processo SGPe CBMSC XX/XXXX".

4.4.1.2 Tanto para novo ou alteração deve-se exportar o PAP aprovado em formato PDF e inserílo no SGPe e solicitar a assinatura do Chefe do EMG.

(\*) Obs.: O nome do arquivo deve ser reduzido para o seguinte modelo: PAP Nº 66;

(\*) Obs.: Não há necessidade de realizar a tramitação do processo para o Chefe do EMG, somente solicitar assinatura.

(\*) Obs.: Caso a assinatura do PAP for de competência do CmtG ou do ScmtG, deve ser criada uma tarefa para o Chefe do EMG solicitar a assinatura destes.

4.4.1.3 Providenciar modelo de nota eletrônica para dar publicidade da alteração do PAP a toda rede do CBMSC e enviá-la para aprovação do Chefe do EMG:

a) A nota eletrônica deverá conter a relação numérica e nominal dos PAP alterados, os quais estão sendo encaminhados para divulgação, referenciar o SGPe que contém todos os PAP, assim como a possibilidade de consultá-los na Biblioteca do EMG, encaminhando também, em anexo, os PAP materializados com a assinatura.

4.4.1.4 Após assinatura do Chefe do EMG, enviar o PAP alterado, em formato editável (.odt), para o endereço eletrônico "ajgsec@cbm.sc.gov.br", para a devida publicação em BCBM;

a) Criar uma tarefa no processo SGPe solicitando que a Ajudância Geral publique o PAP em BCBM. Solicitar ainda, para que informe a númeração e data da publicação do BCBM em questão; b) Criar uma tarefa no processo do SGPe solicitando que o auxiliar da BM1 materialize o PAP assinado e insira na Biblioteca do EMG, após publicação em BCBM:

1. Caso o PAP possua algum documento em anexo, o qual precise ser disponibilizado em formato editável para servir como modelo para os usuários, incluir na tarefa do SGPe a solicitação de inserção do anexo editável do PAP na Biblioteca do EMG. Enviar o modelo editável para o endereço eletrônico "bm1aux@cbm.sc.gov.br".

## **4.5 Chefe do EMG**

4.5.1 Após a finalização do PAP ou da alteração do PAP pela BM-1:

a) Assinar a proposta de novo PAP ou de alteração aprovada, no SGPe;

b) Encaminhar a nota eletrônica para a rede do CBMSC, dando conhecimento da alteração ou do novo PAP; e

c) Caso a assinatura do PAP seja de competência do ScmtG ou CmtG, deve solicitar esta assinatura na peça do PAP.

#### **4.6 CMTG ou SCMTG**

a) Providenciar a assinatura da peça, quando solicitado através de tarefa no SGPe.

# **4.7 Auxiliar da BM1**

4.7.1 Para a inclusão na Biblioteca do EMG, deve acessar diariamente o SGPe e verificar notificação de tarefa solicitando a inclusão de PAP e anexos dos PAP na Biblioteca do EMG:

a) para inserção na Biblioteca do EMG é necessária a informação da data de publicação do PAP em BCBM.

b) o PAP aprovado e assinado no SGPe deve ser materializado para inserção em formato PDF na Biblioteca do EMG;

c) os anexos de PAP são inseridos em formato editável para possibilitar a consulta e utilização como modelo; e

d) na Biblioteca do EMG, o responsável pela inserção busca o "Tipo" de documento "Procedimento Administrativo Padrão (PAP)" para os PAP e Sub Tipo "Anexo", para os Anexos; e) os arquivos são nomeados seguindo os exemplos:

1. PAP: "PAP Nr 01-20-CmdoG";

2. Anexo PAP: "Anexo PAP Nr 01-20-CmdoG".

f) o *link* do arquivo inserido na Biblioteca do EMG deverá ser utilizado para responder e finalizar a tarefa no SGPe.

g) os arquivos assinados e em PDF deverão ser inseridos no drive para consulta.

#### **4.8 Ajudância-Geral:**

4.8.1 Providenciar a publicação em BCBM dos procedimentos administrativos padrão que são enviados em formato editável, após aprovação do CmtG, ScmtG ou ChEMG:

a) Após publicação, responder a tarefa criada no SGPe pela BM1, informando a numeração do BCBM e data de publicação do PAP.

## **5 SAÍDAS**

a) Publicação do PAP novo e/ou alterado em BCBM;

- b) Inserção do novo PAP e /ou alterado e anexos na Biblioteca do EMG; e
- c) Envio de nota eletrônica à rede do CBMSC dando publicidade ao PAP novo ou alterado.

#### **6 ANEXO**

a) Fluxograma proposta de novo PAP; e

b) Fluxograma proposta alteração de PAP.

Florianópolis-SC, 20 de julho de 2021.

#### **Coronel BM MARCOS AURÉLIO BARCELOS**

Chefe do Estado-Maior Geral do CBMSC (assinado digitalmente)

**ANEXO I PROPOSTA DE NOVO PAP**

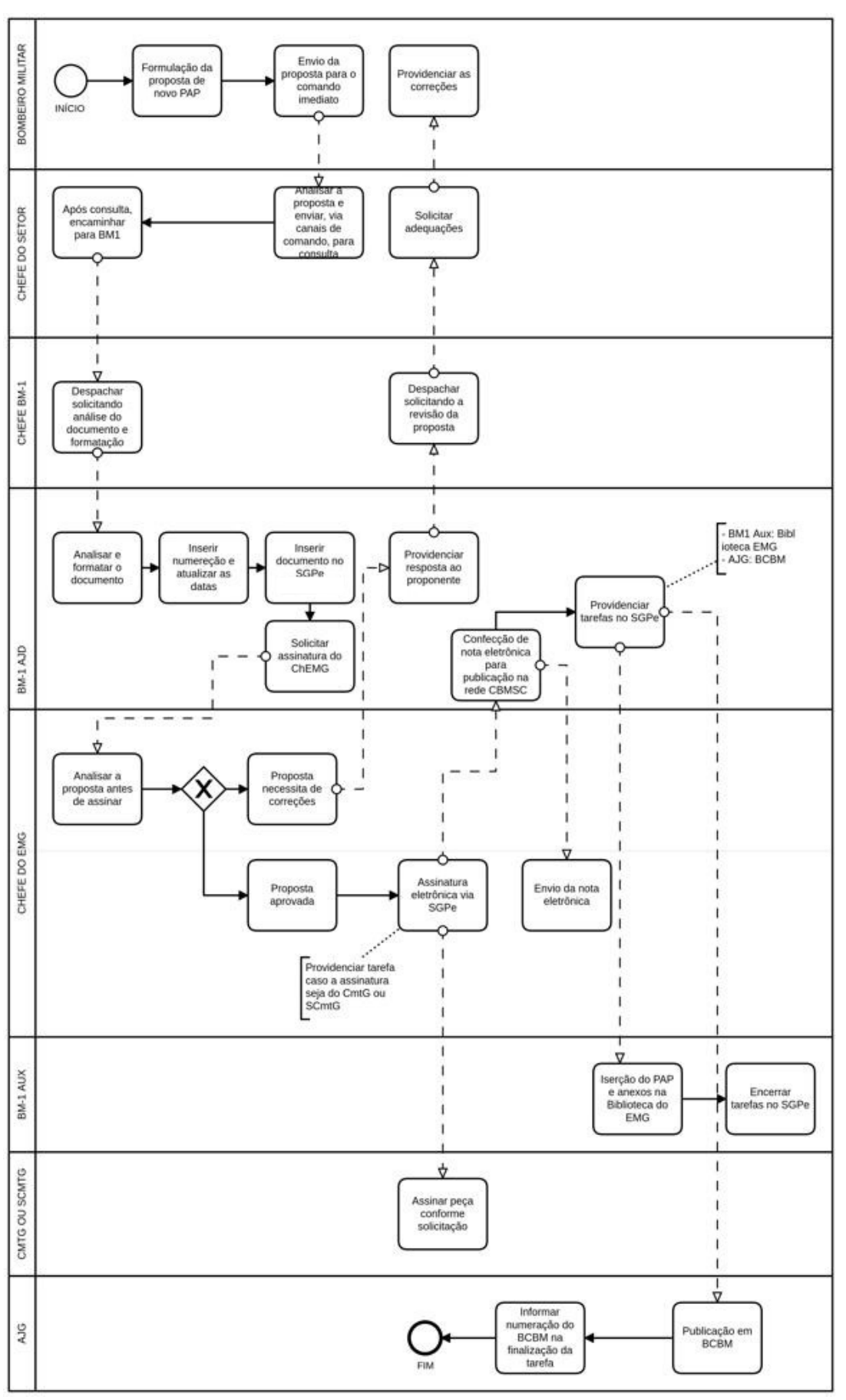

**ANEXO B PROPOSTA DE ALTERAÇÃO DE PAP**

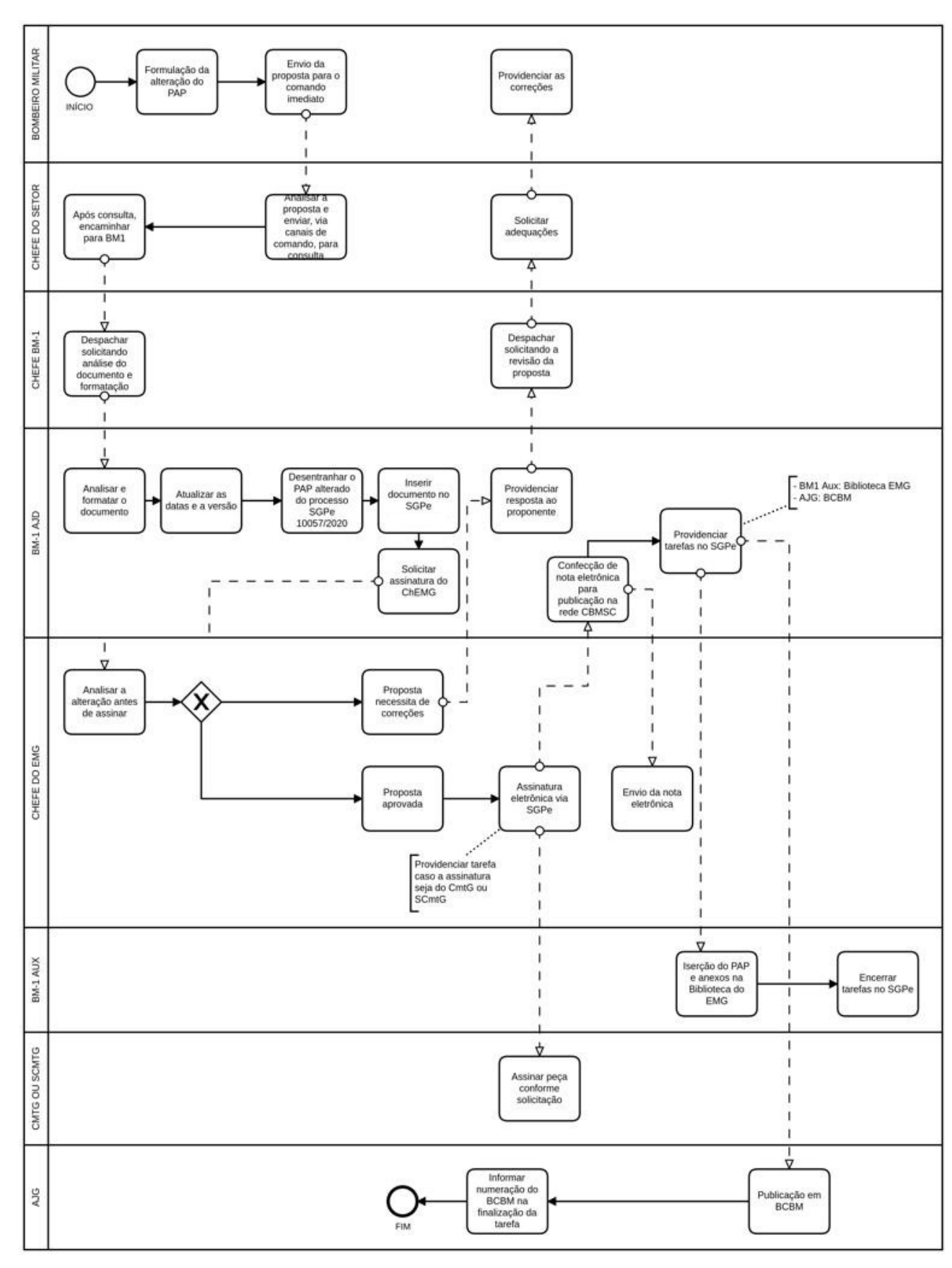

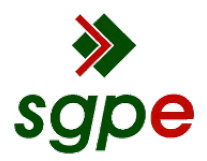

**Assinaturas do documento**

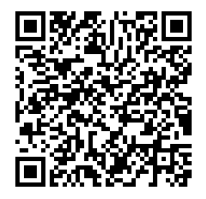

# Código para verificação: **YP32T74C**

Este documento foi assinado digitalmente pelos seguintes signatários nas datas indicadas:

**MARCOS AURELIO BARCELOS** em 20/07/2021 às 18:41:11 Emitido por: "SGP-e", emitido em 21/03/2019 - 17:12:52 e válido até 21/03/2119 - 17:12:52. (Assinatura do sistema)

Para verificar a autenticidade desta cópia, acesse o link https://portal.sgpe.sea.sc.gov.br/portal-externo/conferenciadocumento/Q0JNU0NfOTk5Ml8wMDAxNjA0M18xNjA3OF8yMDIxX1lQMzJUNzRD ou o site https://portal.sgpe.sea.sc.gov.br/portal-externo e informe o processo **CBMSC 00016043/2021** e o código **YP32T74C** ou aponte a câmera para o QR Code presente nesta página para realizar a conferência.